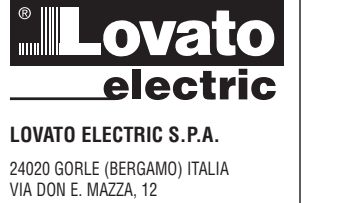

TEL. 035 4282111 FAX (Nazionale): 035 4282200 FAX (International): +39 035 4282400

E-mail info@LovatoElectric.com **DCRL8**<br>Web www.LovatoElectric.com **DCRL8** 

I418 E 04 15

418 E 04

LC.

- **WARNING!**<br>- Carefully read the manual before the installation or use
- Carefully read the manual before the installation or use.<br>- This equipment is to be installed by qualified personnel, complying to current standards, to avoid<br>- damages or safety hazards.<br>- Before any maintenance operati
- circuit the CT input terminals. – The manufacturer cannot be held responsible for electrical safety in case of improper use of the equipment.

 $\overline{096}$ 

 $\Delta$ 

 $\Box$ MODE AUT **WAN** 

 $\Box$ 

- Products illustrated herein are subject to alteration and changes without prior notice. Technical data and descriptions<br>in the documentation are accurate, to the best of our knowledge, but no liabilities for errors, omis
- 
- IEC /EN 61010-1 § 6.11.2. Clean the device with a soft dry cloth; do not use abrasives, liquid detergents or solvents.

#### **ATTENTION !**

- Lire attentivement le manuel avant toute utilisation et installation.
- 
- Ces appareils doivent être installés par un personnel qualifié, conformément aux normes en vigueur en **contrainement de la partie de la partie de la partie de la partie de la partie de la partie de la partie de la partie**
- Le constructeur n'assume aucune responsabilité quant à la sécurité électrique en cas d'utilisation impropre du dispositif.
- Les produits décrits dans ce document sont susceptibles d'évoluer ou de subir des modifications à n'importe quel moment. Les descriptions et caractéristiques techniques du catalogue ne peuvent donc avoir aucune valeur
- contractuelle.<br>— Un interrupteur ou disjoncteur doit être inclus dans l'installation électrique du bâtiment. Celui-ci doit se trouver tout<br>— près de l'appareil et l'opérateur doit pouvoir y accéder facilement. Il doit être
- 

#### **ACHTUNG!**

- Dieses Handbuch vor Gebrauch und Installation aufmerksam lesen.
- 
- Zur Vermeidung von Personen- und Sachschäden dürfen diese Geräte nur von qualifiziertem<br>– Fachpersonal und unter Befolgung der einschlägigen Vorschriften installiert werden.<br>– Vor jedem Eingriff am Instrument die Spannun
- kurzschlieβen.
- 
- Bei zweckwidrigem Gebrauch der Vorrichtung übernimmt der Hersteller keine Haftung für die elektrische Sicherheit.<br>- Die in dieser Broschüre beschriebenen Produkte können jederzeit weiterentwickelt und geändert werden. Di
- 

- **ADVERTENCIA**<br>- Leer atentamente el manual antes de instalar y utilizar el regulador
- 
- Leer atentamente el manual antes de instalar y utilizar el regulador.<br>- Este dispositivo debe ser instalado por personal cualificado conforme a la normativa de instalación<br>- Antes de realizar cualquier operación en el di
- adecuada.
- Los productos descritos en este documento se pueden actualizar o modificar en cualquier momento. Por consiguiente,
- las descripciones y los datos técnicos aquí contenidos no tienen valor contractual.<br>— La instalación eléctrica del edificio debe disponer de un interruptor o disyuntor. Éste debe encontrarse cerca del<br>dispositivo, en un l
- Limpiar el dispositivo con un trapo suave; no utilizar productos abrasivos, detergentes líquidos ni disolventes.

#### **UPOZORNĚNÍ**

- Návod se pozorně pročtěte, než začnete regulátor instalovat a používat. Tato zařízení smí instalovat kvalifikovaní pracovníci v souladu s platnými předpisy a normami pro předcházení
- úrazů osob či poškození věcí.
- 
- Před jakýmkoli zásahem do přístroje odpojte měřicí a napájecí vstupy od napětí a zkratujte transformátory proudu.<br>– Výrobce nenese odpovědnost za elektrickou bezpečnost v případě nevhodného používání regulátoru.<br>– Výrobk
- Spínač či odpojovač je nutno zabudovat do elektrického rozvodu v budově. Musejí být nainstalované v těsné blízkosti přístroje a
- snadno dostupné pracovníku obsluhy. Je nutno ho označit jako vypínací zařízení přístroje: IEC/ EN 61010-1 § 6.11.2. Přístroj čistěte měkkou utěrkou, nepoužívejte abrazivní produkty, tekutá čistidla či rozpouštědla.
- 

#### **AVERTIZARE!**

- 
- Citilicu atenție manualul înainte de instalare sau utilizare.<br>- Acest echipament va fi instalat de personal calificat, în conformitate cu standardele actuale, pentru a evita<br>- Înainte de efectuarea oricărei operațiuni de
- 
- Producătorul nu poate fi considerat responsabil pentru siguranța electrică în caz de utilizare incorectă a echipamentului.<br>Produsele ilustrate în prezentul surus upuse modificărilor și scriminărilor fără notificare anetroa
- - Curățați instrumentul cu un material textil moale și uscat; nu utilizați substanțe abrazive, detergenți lichizi sau solvenț

# **ATTENZIONE!**

– Leggere attentamente il manuale prima dell'utilizzo e l'installazione.<br>– Questi apparecchi devono essere installati da personale qualificato, nel rispetto delle vigenti normative<br>– Prima di qualsiasi intervento sul

**REGULADOR AUTOMÁTICO DEL FACTOR DE POTENCIA E**

- 
- cortocircuitare i trasformatori di corrente.
- Il costruttore non si assume responsabilità in merito alla sicurezza elettrica in caso di utilizzo improprio del dispositivo.
- 
- in prodotti descritti in questo documento sono suscettibili in qualisais momento di evoluzioni o di modifiche. Le<br>- Un interruttore o disgiuntore va compreso nell'impianto elettrico dell'edificio. Esso deve trovarsi in str
- Pulire l'apparecchio con panno morbido, non usare prodotti abrasivi, detergenti liquidi o solventi.

#### **UWAGA!**

⁄≬\

- Przed użyciem i instalacją urządzenia należy uważnie przeczytać niniejszą instrukcję.
- W celu uniknięcia obrażeń osób lub uszkodzenia mienia tego typu urządzenia muszą być instalowane przez **(Califace Conduct Australia)**<br>– Przed rozpoczęciem jakichkolwiek prac na urządzeniu należy odłączyć napięcie od wejś
- Producent nie przyjmuje na siebie odpowiedzialności za bezpieczeństwo elektryczne w przypadku niewłaściwego użytkowania
- urządzenia.<br>– Produkty opisane w niniejszym dokumencie mogą być w każdej chwili udoskonalone lub zmodyfikowane. Opisy oraz dane<br>katalogowe nie mogą mieć w związku z tym żadnej wartości umownej.<br>– W instalacji elektrycznej
- 
- Urządzenie należy czyścić miękką szmatką, nie stosować środkow ściernych, płynnych detergentow lub rozpuszczalnikow.

- $\alpha$ 安装或使用前,请仔细阅读本手册。
- 本设备只能由合格人员根据现行标准进行安装,以避免造成损坏或安全危害。
- 对设备进行任何维护操作前,请移除测量输入端和电源输入端的所有电压,并短接 CT 输入端。  $\ddot{\phantom{a}}$
- 制造商不负责因设备使用不当导致的电气安全问题。
- 此处说明的产品可能会有变更 恕不提前通知。 我们竭力确保本文档中技术数据和说明的准确性 但
- 对于错误、遗漏或由此产生的意外事件概不负责。
- 建筑电气系统中必须装有断路器。断路器必须安装在靠近设备且方便操作员触及的地方。必须将断路器 标记为设备的断开装置: IEC/EN 61010-1 § 6.11.2.

#### 请使用柔软的干布清洁设备;切勿使用研磨剂、洗涤液或溶剂。

- **ПРЕДУПРЕЖДЕНИЕ!**
- Прежде чем приступать к монтажу или эксплуатации устройства, внимательно ознакомьтесь с одержанием настоящего руководства.
- 
- Во избежание трави или материального ущерба монтаж должен существляться только квалифицированным персоналом<br>— Перед проведением любых работ по техническому обслуживанию устройства необходимо обесточить все<br>— Перед прове
- устройства. – Изделия, описанные в настоящем документе, в любой момент могут подвергнуться изменениям или усовершенствованиям. Поэтому каталожные данные и описания не могут рассматриваться как действительные с точки
- зрения контрактов<br>– Электрическая сеть здания должна быть оснащена автоматическим выключателем, который должен быть расположен<br>вблизи оборудования в пределах доступа оператора. Автоматический выключатель должен быть пром
- Очистку устройства производить с помощью мягкой сухой ткани, без применения абразивных материалов, жидких
- моющих средств или растворителей.

## **DİKKAT!**

个

- Montaj ve kullanımdan önce bu el kitabını dikkatlice okuyunuz. Bu aparatlar kişilere veya nesnelere zarar verme ihtimaline karşı yürürlükte olan sistem kurma normlarına göre kalifiye personel tarafından monte edilmelidirler
- Aparata (cihaz) herhangi bir müdahalede bulunmadan önce ölçüm girişlerindeki gerilimi kesip akım transformatörlerinede kısa<br> devre yaptırınız.<br>– Üretici aparatın hatalı kullanımından kaynaklanan elektriksel güven
- Bu dokümanda tarif edilen ürünler her an evrimlere veya değişimlere açıktır. Bu sebeple katalogdaki tarif ve değerler herhangi bir bağlayıcı değeri haiz değildir.
- Binanın elektrik sisteminde bir anahtar veya şalter bulunmalıdır. Bu anahtar veya şalter operatörün kolaylıkla ulaşabileceği yakın
- bir yerde olmalıdır. Aparatı (cihaz) devreden çıkartma görevi yapan bu anahtar veya şalterin markası: IEC/ EN 61010-1 § 6.11.2<br>7. Aparatı (cihaz) sıvı deterjan veya solvent kullanarak yumuşak bir bez ile siliniz aşındırıcı

1

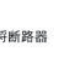

CE

Æ

**E**

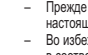

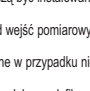

警告:

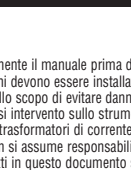

**Manual de instrucciones**

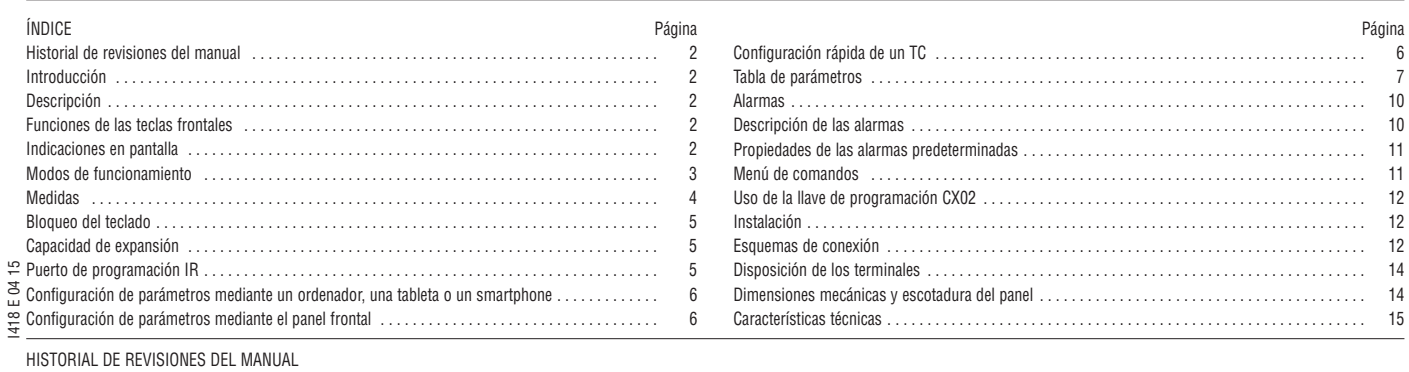

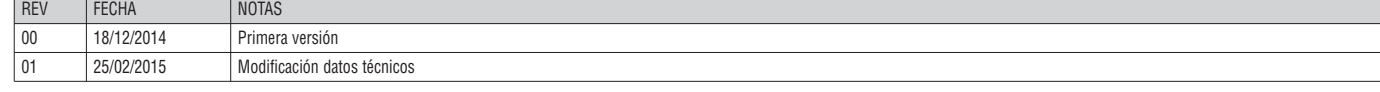

INTRODUCCIÓN

El diseño del regulador automático del factor de potencia DCRL8 incorpora las funciones más avanzadas para aplicaciones de corrección del factor de potencia. Además de contar con una carcasa especial de dimensiones extremadamente compactas, el DCRL8 combina el moderno diseño del panel frontal con una instalación práctica y la posibilidad de expansión por la parte posterior, en la que se pueden alojar dos módulos de expansión EXP. La pantalla LCD proporciona una interface de usuario clara e intuitiva.

DESCRIPCIÓN

- Controlador automático del factor de potencia.
- Montaje en panel, carcasa estándar de 144x144mm.
- Pantalla LCD con iconos retroiluminada.
- Versiones: DCRL8 con 8 pasos, ampliable a 14 máx.
- $-5$  teclas de navegación para funciones y configuración<br> $-$  Mensaies de alarma con texto en 6 idiomas (italiano, in
- Mensajes de alarma con texto en 6 idiomas (italiano, inglés, francés, español, portugués y alemán).
- Bus de expansión con 2 ranuras para módulos de expansión EXP: Interfaces de comunicación RS232, RS485, USB y ETHERNET.
- Salidas de relé adicionales.
- Medida de verdadero valor eficaz (TRMS) de alta precisión.
- Gran variedad de medidas disponibles, incluidas THD de tensión y corriente, con análisis de armónicos de orden 15 como máximo.
- Entrada de medida de tensión separada de la alimentación, para uso con TV en aplicaciones de tensión media.
- Alimentación auxiliar con amplio rango de tensión (100-440VAC).
- Interface de programación óptica frontal, aislada galvánicamente, de alta velocidad, impermeable y compatible con llave de programación (dongle) USB y WiFi.
- Programación por panel frontal, con un ordenador o tableta/smartphone.
- Protección de la configuración por contraseña de 2 niveles.
- Copia de seguridad de la configuración original.
- Sensor de temperatura incorporado.
- Montaje sin necesidad de usar herramientas.

### FUNCIONES DE LAS TECLAS FRONTALES

**Tecla MODE** – permite desplazarse por las medidas disponibles y seleccionarlas. También se utiliza para acceder a los menús de programación.

**Teclas ▲ y ▼** – permiten configurar valores y seleccionar pasos.

**Tecla MAN** – permite seleccionar el modo manual.

**Tecla AUT** – permite seleccionar el modo automático.

INDICACIONES EN PANTALLA

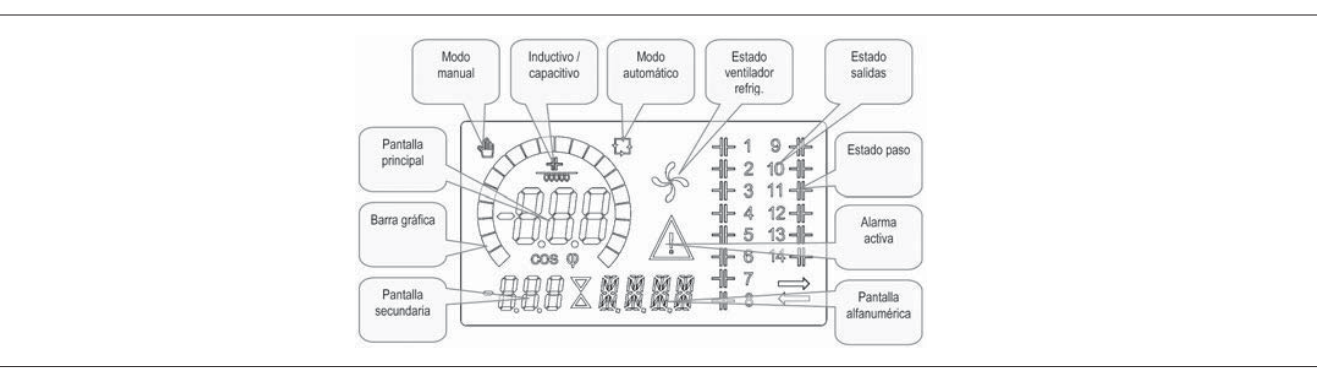

#### MODOS DE FUNCIONAMIENTO

Los tres modos de funcionamiento que existen se enumeran a continuación:

#### **Modo de PRUEBA**

- Cuando el equipo es nuevo de fábrica y no se ha programado antes, entra automáticamente en el modo de PRUEBA, que permite al instalador activar manualmente cada una de las salidas de relé para verificar que el cableado del cuadro es correcto.
- El modo de PRUEBA de indica mediante la aparición de tres guiones --- en la pantalla principal.
- Las salidas se activas y desactivan de forma directa pulsando las teclas ▲ y ▼, sin tener en cuenta el tiempo de reconexión.
- El modo de PRUEBA se cierra de forma automática tras programar los parámetros (consultar el capítulo Configuración de parámetros).

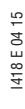

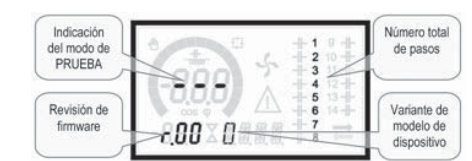

# **Modos MAN y AUT**

- Los iconos AUT y MAN indican los modos de funcionamiento automático o manual.
- Para seleccionar el modo manual, pulse la tecla MAN durante 1 segundo.
- Para seleccionar el modo automático, pulse la tecla AUT durante 1 segundo.
- El modo de funcionamiento se almacena en la memoria cuando se desconecta la corriente.

#### **Modo MAN**

- Cuando el dispositivo se encuentra en el modo manual, es posible seleccionar un paso y conectarlo o desconectarlo de forma manual.
- En la pantalla alfanumérica aparece MAN junto con el icono correspondiente para indicar el modo manual. Si se pulsa MODE es posible desplazarse por las demás opciones de la forma habitual.
- Los pasos se podrán activar o desactivar de forma manual mientras aparezca MAN en el indicador alfanumérico. Utilizar la tecla ▲ or ▼ para seleccionar un paso. El paso seleccionado parpadeará rápidamente. – Pulsar MODE para conectar o desconectar el paso seleccionado.
- $-$  Si todavía no se ha agotado el tiempo de reconexión del paso seleccionado, el icono MAN parpadeará para indicar que la operación se ha aceptado y que se realizará cuando resulte posible.<br>La configuración manual de los
- La configuración manual de los pasos se mantendrá aunque se corte la corriente. Los pasos recuperarán su estado original cuando se restablezca el suministro eléctrico.

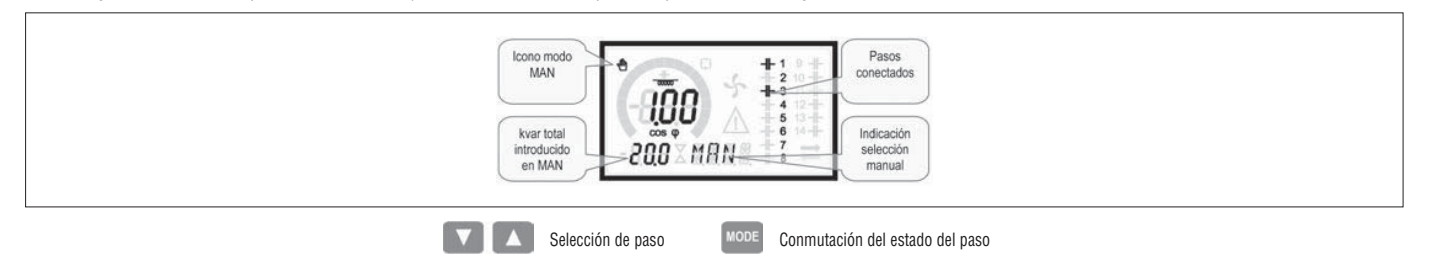

#### **Modo AUT**

- En el modo automático, el dispositivo determina cuál es la configuración óptima de los pasos para obtener el coso establecido.
- El criterio de selección tiene en cuenta muchas variables: potencia de cada paso, número de maniobras, tiempo total en marcha, tiempo de reconexión, etc.
- El parpadeo del número de identificación de los pasos indica su conexión o desconexión inmediata. El parpadeo puede prolongarse en los casos en que no es posible conectar un paso a causa del tiempo de reconexión (tiempo de descarga del condensador).
- Para que el dispositivo inicie una corrección automática, debe producirse una demanda media de potencia reactiva (Delta-kvar) superior al 50% del paso más pequeño y el cos medido no debe coincidir con el configurado como valor de referencia.

#### MEDIDAS

- En la pantalla alfanumérica del DCRL8 se proporciona una serie de medidas, además del valor de cosfi actual que permanece siempre en la pantalla principal.
- El uso de la tecla MODE permite desplazarse por las medidas secuencialmente.
- Después de 30 segundos sin pulsar ninguna tecla, la pantalla vuelve a mostrar automáticamente la medida definida con el parámetro P.47.
- Si P.47 se configura en ROT, los valores se alternan automáticamente cada 5 segundos.
- Al final de la lista de valores se puede configurar el valor de referencia de cos $\phi$  mediante el uso del mismo valor configurado con P.19.

A continuación se incluye una tabla con los valores mostrados.

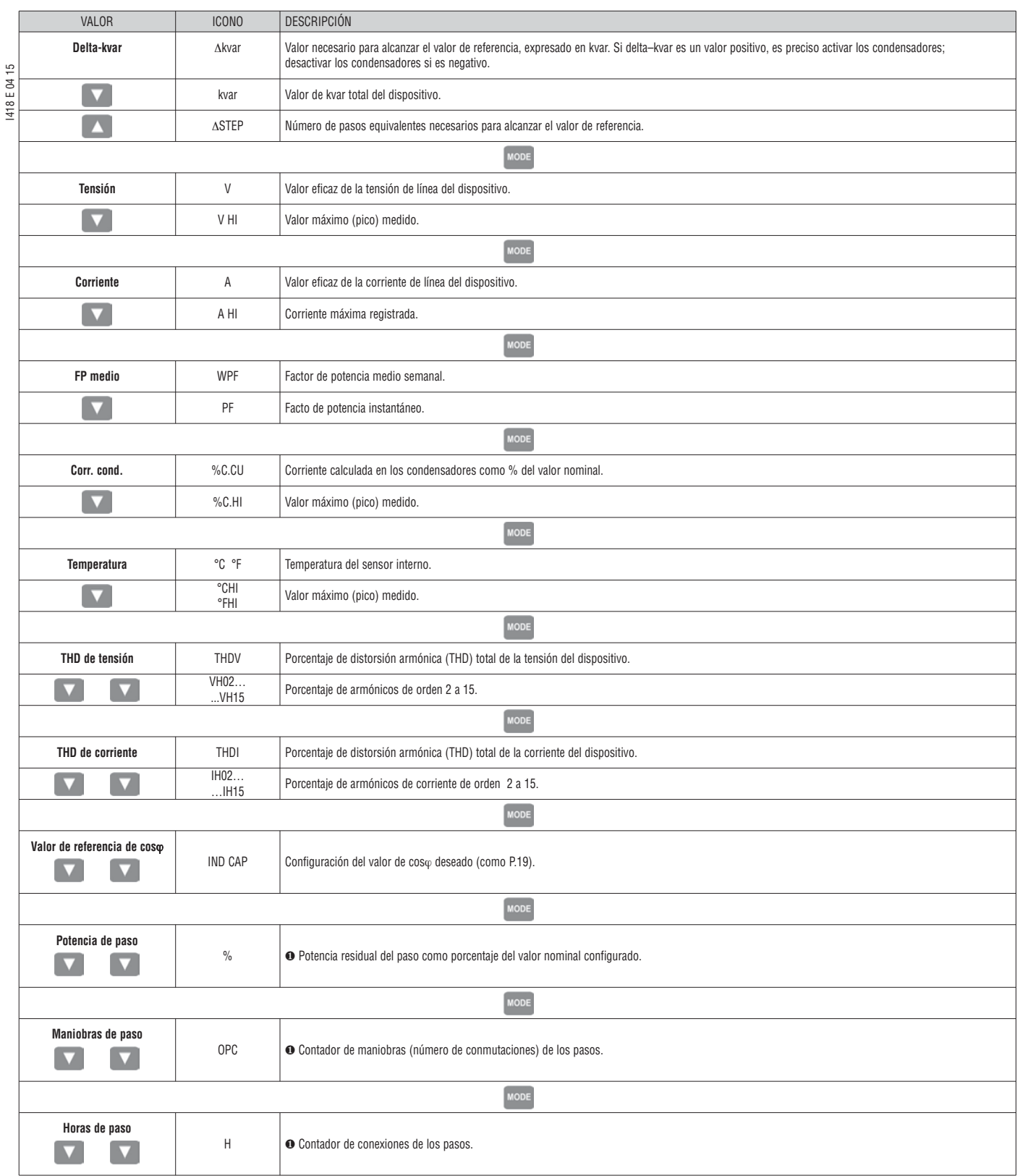

❶ Estas medidas solo se muestran si la función Ajuste de potencia de paso está activada (P.25=ON) y la contraseña de nivel avanzado está activada y se ha introducido.

#### BLOQUEO DEL TECLADO

- Es posible activar la función que impide modificar los parámetros de funcionamiento, pero que permite acceder a los valores.
- Para bloquear o desbloquear el teclado, mantener pulsada la tecla MODE, pulsar tres veces la tecla ▲, pulsar la tecla ▼ dos veces y luego soltar la tecla MODE.
- En la pantalla aparecerá LOC cuando el teclado esté bloqueado; UNL indicará que está desbloqueado.
- Cuando se activa el bloqueo no es posible realizar las siguientes operaciones:
- Cambio de modo automático a manual.
- Acceso a los menús de configuración.
- Modificación del valor de referencia de coso.
- Cuando se intente realizar esta operaciones, la pantalla mostrará LOC para indicar que está bloqueada.
- 
- CAPACIDAD DE EXPANSIÓN<br> $\mathfrak{S}$  Gracias al bus de expansi – Gracias al bus de expansión se pueden utilizar dos módulos EXP... auxiliares para ampliar el DCRL8.
	- Los módulos EXP... que admite el DCRL8 se dividen en las siguientes categorías:
- I418 E 04 15 1418 E 04 • Pasos adicionales.
	- Módulos de comunicación.
	- Módulos de E/S digital.
	- Para conectar un módulo de expansión:
		- Desconectar la alimentación del DCRL8.
		- Retirar la tapa protectora de la ranura de expansión.
		- Introducir el gancho superior del módulo en el orificio de la parte superior de la ranura.
		- Girar el módulo hacia abajo hasta que el conector se acople en el bus.
		- Empujar hasta que la mordaza del lado inferior del módulo encaje en su alojamiento.

Montaje de los módulos de expansión

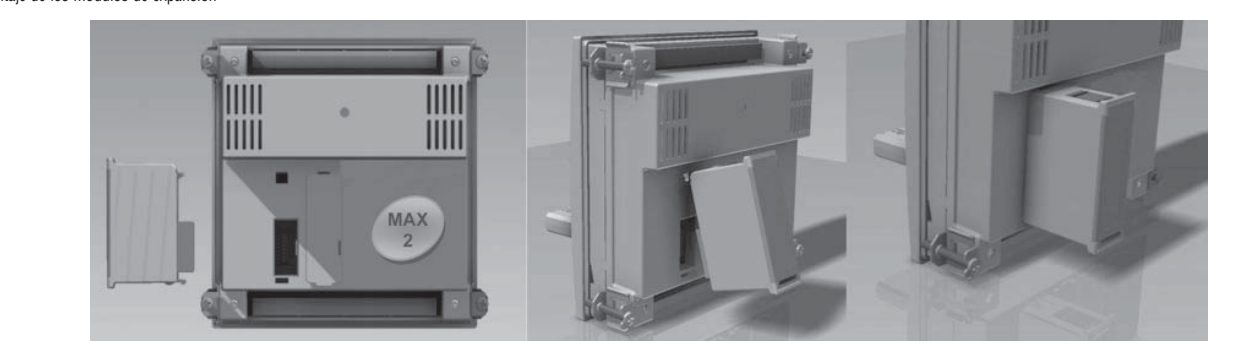

- Cuando se encienda el DCRL8, reconocerá automáticamente el módulo EXP... conectado.
- Los módulos de expansión ofrecen recursos adicionales que se pueden utilizar por medio de los menús de configuración correspondientes.
- Los menús de configuración relacionados con los módulos de expansión están disponibles aunque no se hayan instalado módulos.
- En la tabla siguiente se ofrece un resumen de los módulos de expansión admitidos:

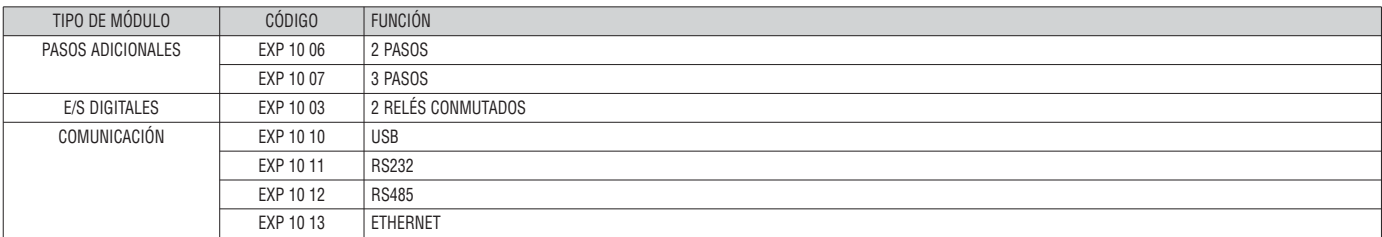

PUERTO DE PROGRAMACIÓN IR

- Los parámetros del DCRL8 se pueden configurar por medio del puerto óptico frontal mediante el uso de la llave de programación IR-USB referencia CX01, o la llave IR-WiFi referencia CX02.
- Este puerto de programación ofrece las ventajas siguientes:
- Permite configurar y mantener el DCRL8 sin necesidad de acceder a la parte posterior del dispositivo, ni de abrir el cuadro eléctrico.
- Está aislado galvánicamente de los circuitos internos del DCRL8, lo que garantiza la máxima seguridad del usuario.
- Permite transferir datos a gran velocidad.
- Ofrece protección IP65 en la parte delantera.
- Limita la posibilidad de acceso a la configuración no autorizada del dispositivo, ya que se requiere la llave de programación CX01 o CX02.
- Basta con situar una llave CX... en el puerto frontal, introduciendo las clavijas en los orificios correspondientes para que se reconozcan ambos dispositivos, esto se indica mediante el LED LINK de la llave de programación oscilado de color verde.

Adaptador de programación USB ref. CX01. Adaptador de programación WiFi ref. CX02.

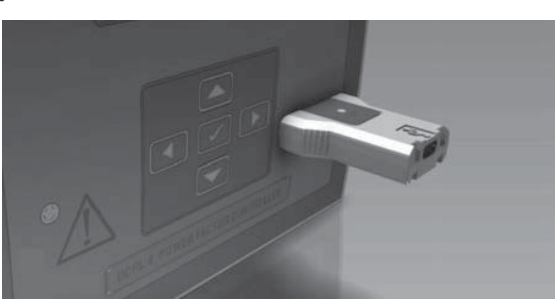

#### CONFIGURACIÓN DE PARÁMETROS MEDIANTE UN ORDENADOR, UNA TABLETA O UN SMARTPHONE

- **Ordenador:** mediante el software Xpress o Synergy se pueden transferir los parámetros de configuración (previamente configurados) del DCRL8 al ordenador y viceversa.
- **Tableta/Smartphone:** con la aplicación Sam1 de LOVATO Electric, que está disponible para sistemas operativos Android e iOS y la llave de programación WiFi CX02, es posible programar los parámetros de forma muy sencilla e innovadora.

CONFIGURACIÓN DE PARÁMETROS MEDIANTE EL PANEL FRONTAL

Para acceder al menú de programación (setup):

- Para acceder a la configuración, la unidad de control debe estar en modo de PRUEBA (primera configuración) o MAN.
- En la pantalla normal de valores, pulsar MODE durante 3 segundos para acceder al menú principal. En la pantalla principal aparecerá SET.
- Si se ha configurado la contraseña (P.21=ON), se muestra PAS (solicitud de introducción de contraseña) en lugar de SET. Configurar la contraseña numérica con ▲ ▼ y pulsar AUT para continuar.
- Si la contraseña es correcta, aparecerá OK U o OK A si corresponde al nivel de usuario o al nivel avanzado, respectivamente. Las contraseñas se definen con los parámetros P.22 y P.23. Están configuradas como LO 001 y 002 de forma predeterminada.
- I418 E 04 15 – Cuando se introduzca una contraseña incorrecta aparecerá ERR.
- Después de introducir la contraseña se permite el acceso hasta que se reinicia el dispositivo o hasta que pasan más de 2 minutos sin pulsar ninguna tecla.
- $\frac{\infty}{2}$  Después de introducir la configuración después de introducir la contraseña.
- Pulsar ▲ ▼ para seleccionar el submenú que se desee (BAS → ADV → ALA ... ) en la pantalla alfanumérica.

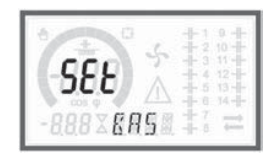

– En la tabla siguiente se muestran los submenús disponibles:

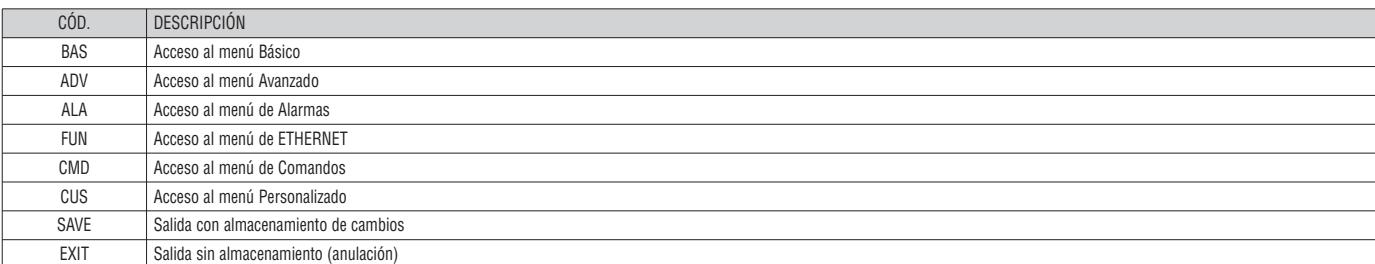

– Pulsar AUT para acceder al submenú seleccionado.

– Cuando se selecciona un submenú, en pantalla aparece el código del parámetro seleccionado (por ejemplo, P.01); en los indicadores numérico y alfanumérico de la parte inferior se muestran los valores del parámetro y/o la descripción.

Pulsar AUT para avanzar por las opciones (desplazarse entre los parámetros P.01 → P.02 → P.03, etc.) o pulsar MAN para retroceder.

– Con las teclas ▲ ▼ se puede configurar un valor mientras un parámetro se encuentra seleccionado.

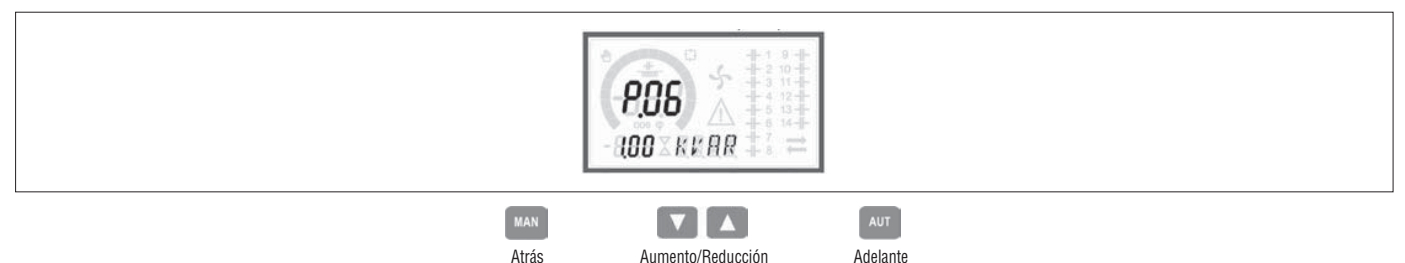

– Cuando se llega al último parámetro del menú se puede pulsar AUT para regresar al submenú.

– Utilizar ▲ ▼ para seleccionar SAVE si se quiere guardar los cambios o EXIT si se desea anular la operación.

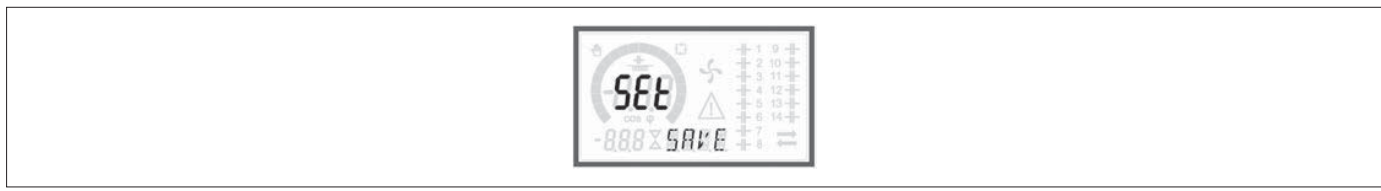

– También se puede mantener pulsado AUT durante 3 segundos consecutivos mientras se realiza la programación para guardar los cambios y salir directamente. – Si no se pulsa ninguna tecla durante 2 minutos, se sale automáticamente del menú de configuración y el sistema vuelve a mostrar la pantalla normal sin guardar los cambios de parámetros (como ocurre con la

- opción EXIT).
	- En la memoria eeprom del DCRL8 puede guardar una copia de seguridad (backup) de los datos de configuración modificados por el teclado. Estos datos pueden restaurarse en la memoria de trabajo cuando se requiera. Los comandos de copia de seguridad y recuperación de datos se encuentran en el menú de Comandos.

CONFIGURACIÓN RÁPIDA DE TC

- Cuando no se conozca el TC que se utilizará en el momento de la instalación, se podrá dejar el parámetro P.01 Primario de TC configurado en OFF y configurar los demás parámetros.
- En este caso, el TC (transformador de corriente) parpadeará en la pantalla en el momento de instalar el dispositivo una vez que se conecte a la corriente. Si se pulsa ▲ ▼, se configurará directamente el valor del primario de TC.

Cuando se haya configurado, pulsar AUT para confirmar. El dispositivo guarda la configuración en P.01 y se inicia en modo automático.

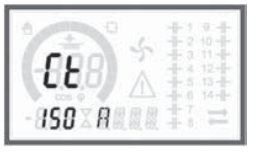

6

#### TABLA DE PARÁMETROS

– A continuación se describen en forma de tabla todos los parámetros de programación disponibles. Además de indicar el rango de configuración y la configuración de fábrica de cada parámetro, se explica la función del mismo. La descripción del parámetro que aparece en la pantalla puede no coincidir con el contenido de la tabla debido al reducido número de caracteres disponibles. De todos modos, el código del parámetro puede servir de referencia.

– Nota: los parámetros con fondo gris son fundamentales para el funcionamiento del dispositivo; es decir, son los parámetros básicos para la puesta en servicio.

MENIÍ RÁSICO

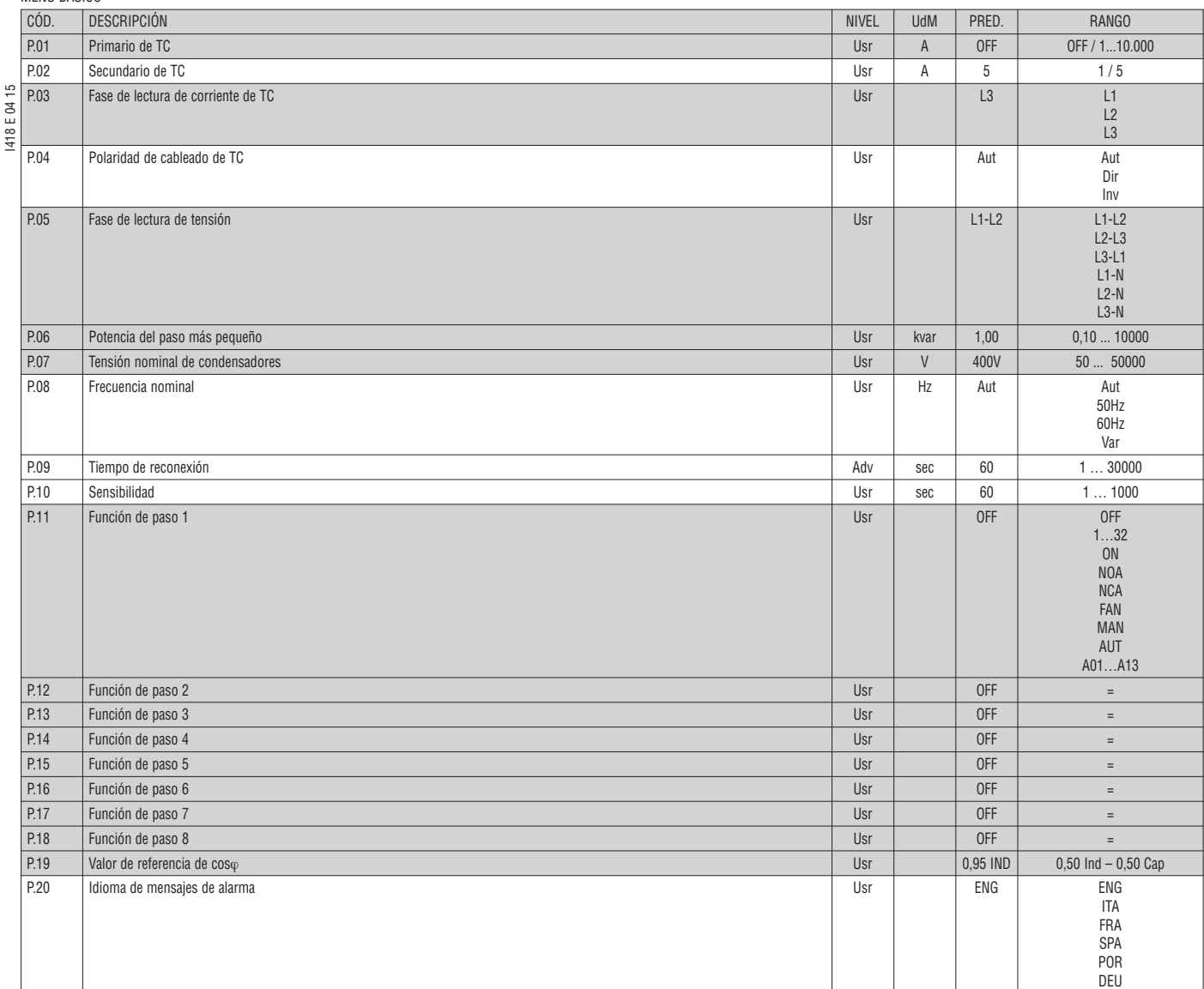

**P.01** – Valor del primario de los transformadores de corriente. Ejemplo: configurar a 800 para un TC 800/5. Cuando se configura en OFF, el dispositivo solicitará configurar el TC y permitirá acceder directamente a este parámetro cuando se encienda.

**P.02** – Valor del secundario de los transformadores de corriente. Por ejemplo: configurar a 5 para un TC 800/5.

**P.03** – Determina la fase en la que el dispositivo lee la señal de corriente. La conexión de las entradas amperimétricas debe coincidir con lo establecido en este parámetro. Con el parámetro P.05 se admiten todas las combinaciones.

**P.04** – Lectura de la polaridad de conexión de los transformadores de corriente.

**AUT** = La polaridad se reconoce automáticamente durante la puesta en tensión. Solo se puede utilizar si no hay ningún generador en el sistema. **Dir** = Reconocimiento automático desactivado. Conexión directa.

**Inv** = Reconocimiento automático desactivado. Conexión inversa (cruzada).

**P.05** – Determina las fases en las que el dispositivo lee la señal de tensión. La conexión de las entradas voltimétricas debe coincidir con lo establecido en este parámetro. Con el parámetro P.03 se admiten todas las combinaciones.

P.06 - Valor en kvar del paso más pequeño instalado (equivalente al peso 1). Potencia típica de la batería de condensadores que se suministra con la tensión típica especificada en P.07 y relacionada con los tres condensadores en aplicaciones trifásicas.

**P.07** – Tensión nominal típica de los condensadores a la que se suministra la potencia especificada en P.06. Si se utiliza una tensión (menor) distinta de la nominal con los condensadores, el dispositivo vuelve a calcular la potencia del dispositivo de forma automática.

**P.08** – Frecuencia de funcionamiento del dispositivo:

**Aut** = selección automática de un valor entre 50 y 60Hz durante la puesta en tensión.

**50Hz** = fija de 50Hz. **60Hz** = fija de 60Hz.

**Var** = variable; medida de forma continua y adaptada.

**P.09** – Tiempo mínimo que debe transcurrir entre la desconexión de un paso y la posterior reconexión tanto en modo MAN como en modo AUT. El número del paso parpadea en la pantalla principal durante este tiempo

**P.10** – Sensibilidad a la conexión. Con este parámetro se configura la velocidad de reacción de la unidad de control. La velocidad de regulación es alta cuando los valores de P.10 son bajos (mayor precisión con respecto al valor de referencia, pero mayor número de maniobras). La reacción de la regulación es más lenta y el número de maniobras de los pasos es menor con valores altos. El tiempo de retraso de la reacción es inversamente proporcional a la necesidad de pasos para alcanzar el valor de referencia: tiempo de espera = (sensibilidad / número de pasos solicitados). Ejemplo: Cuando la sensibilidad se configura en 60s, el valor previsto es de 60s (60/1 = 60) si se solicita la conexión de un paso con peso 1. Sin embargo, el valor es 15s (60 / 4 = 15) cuando se solicitan un total de 4 pasos.

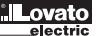

**OFF** = No se utiliza.

**1 .. 32** = Peso del paso. A este relé se conecta una batería de condensadores con potencia x veces (x=1 a 32) superior a la del paso más pequeño, definida en el parámetro P.06.

**ON** = Siempre activado.

**NOA** = Alarma normalmente desactivada. El relé se activa cuando se genera una alarma que tiene activada la propiedad de alarma general.

**NCA** = Alarma normalmente activada. El relé se desactiva cuando se genera una alarma que tiene activada la propiedad de alarma general.

**FAN** = Relé que controla el ventilador de refrigeración.

**MAN** = El relé se activa con la unidad de control en MAN.

**AUT** = El relé se activa con la unidad de control en AUT.

**A01 ... A13** = El relé se activa cuando se genera una alarma específica.

**P.19** – Valor de referencia (que debe alcanzarse) de cosφ. Se utiliza en aplicaciones convencionales.<br>**P.20 –** Idioma de los mensajes de alarma que se desplazan por la pantalla.

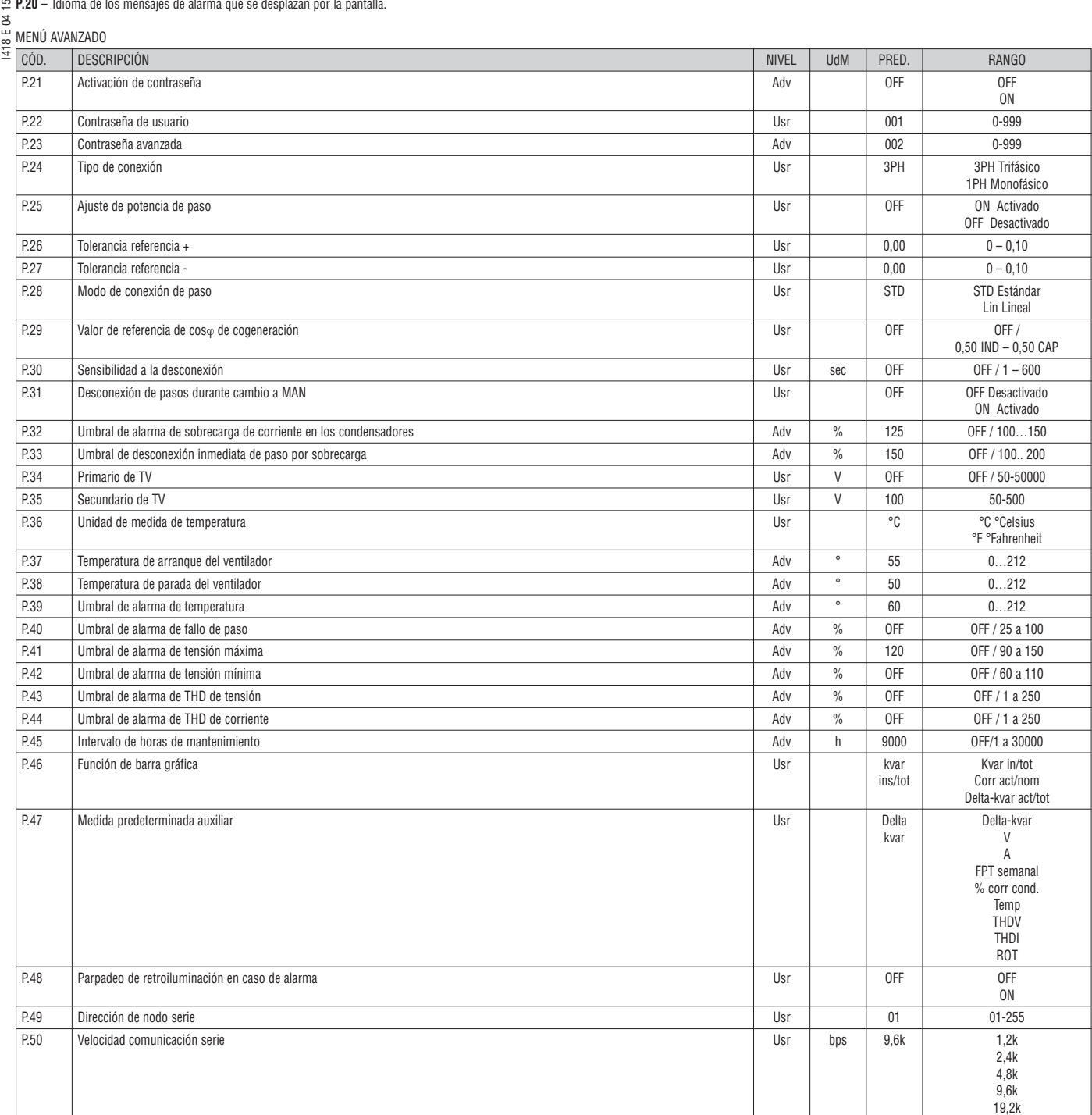

P.51 Formato de datos Usr 8 bit – n 8 bits, sin paridad

P.52 Bits de parada Usr 1 1-2 P.53 Protocolo Usr Modbus Modbus RTU

38,4k

8 bits, impar 8 bits, par 7 bits, impar 7 bits, par

Modbus TCP

RTU | Modbus ASCII

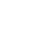

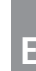

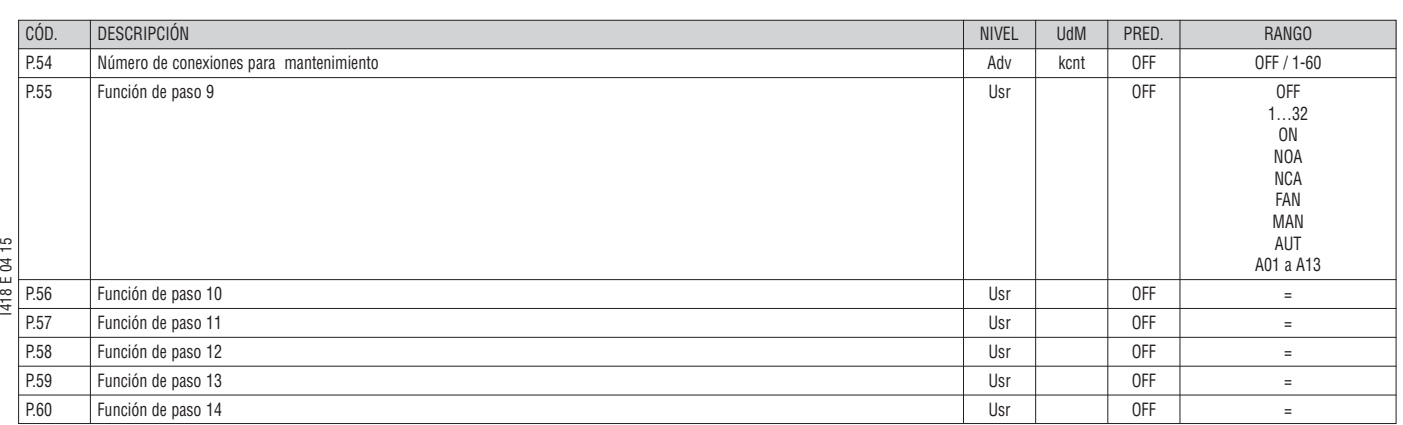

**P.21** – Cuando se configura en OFF, la gestión de contraseñas se desactiva y se puede acceder de forma libre a la configuración y al menú de comandos.

**P.22** – Si el parámetro P.21 está activado, es el valor que debe especificarse para activar el acceso a nivel de usuario.

**P.23** – Como el parámetro P.22, pero referido al acceso en el nivel avanzado.

**P.24** – Número de fases del dispositivo de corrección del factor de potencia.

**P.25** – Activa la medida de potencia eficaz de los pasos, que se realiza cada vez que se conectan. El valor se calcula, ya que la corriente medida se refiere a todo el sistema. La potencia medida de los pasos se ajusta tras cada maniobra y se muestra en la pantalla de 'estadística de trabajo de paso'. Cuando se activa esta función, se produce una pausa de 15 segundos entre la conexión de un paso y el siguiente que resulta imprescindible para medir la variación de potencia.

**P.26 – P.27** – Tolerancia con respecto al valor de referencia. Cuando cosfi se encuentra en el rango establecido por estos parámetros, no se produce la conexión/desconexión de pasos en el modo AUT aunque el delta-kvar sea mayor que el paso más pequeño.

Nota: + significa "inductivo" y - significa "capacitivo".

**P.28** – Permite seleccionar el modo de conexión de pasos.

**Estándar** – Funcionamiento normal con selección libre de pasos

Lineal – Los pasos solo se conectan de forma progresiva de izquierda a derecha por orden numérico y luego se desconectan en orden contrario según la lógica LIFO (Last In, First Out: último en conectarse, primero en desconectarse). Si los pasos tienen una potencia diferente y la conexión de otro paso haría que se superase el valor de referencia, el regulador no lo conectará.

P.29 – Valor de referencia empleado cuando el sistema genera y suministra potencia activa al proveedor (con potencia activa/cos<sub>4</sub> negativo).

**P.30** – Sensibilidad a la desconexión. Como el parámetro anterior, pero referido a la desconexión. Cuando se configura en OFF, la desconexión presenta el mismo tiempo de reacción que la conexión (establecido en el parámetro anterior).

- **P.31** Si se configura en ON, los pasos se desconectan en secuencia cuando se pasa del modo AUT al modo MAN.
- **P.32** Umbral por encima del cual interviene la protección contra sobrecarga de los condensadores (alarma A08) tras un tiempo de retardo total que es inversamente proporcional al valor de sobrecarga. **Nota:** Solo es posible utilizar esta protección si los condensadores no disponen de dispositivos de filtrado, como inductancias u otros.
- **P.33** Umbral por encima del cual se pone a cero el tiempo de retardo total relacionado con la sobrecarga y se genera una alarma instantánea.
- **P.34 P.35** Datos de los transformadores de tensión que pueden utilizarse en los esquemas de conexión.
- **P.36** Unidad de medida de temperatura.

**P.37 – P.38** – Temperaturas de arranque y parada del ventilador de refrigeración del cuadro expresadas en la unidad de medida configurada con P.36. El ventilador arranca a una temperatura igual o mayor que la de P.37 y se para cuando su valor es inferior al de P.38.

**P.39** – Umbral de generación de la alarma A08 Temperatura demasiado alta.

**P.40** – Umbral porcentual de potencia residual de los pasos frente a potencia original programada. Por debajo de este umbral se genera la alarma A13 Fallo de paso.

**P.41** – Umbral de alarma de tensión máxima relacionada con la tensión nominal configurada con P.07 por encima del cual se genera la alarma A06 Tensión demasiado alta.

- **P.42** Umbral de alarma de tensión mínima relacionada con la tensión nominal configurada con P.07 por debajo del cual se genera la alarma A05 Tensión demasiado baja.
- **P.43** Umbral de alarma de THD de tensión máxima del dispositivo por encima del cual se genera la alarma A10 THDV demasiado alta.
- **P.44** Umbral de alarma de THD de corriente máxima del dispositivo por encima del cual se genera la alarma A11 THDI demasiado alta.
- **P.45** Intervalo de mantenimiento en horas tras el cual se genera la alarma A12 Solicitud de mantenimiento. Se siguen incrementando las horas mientras el dispositivo esté alimentado.
- **P.46** Función de la barra gráfica semicircular.

**Kvar ins/tot:** La barra representa la potencia reactiva actualmente suministrada con respecto a la instalada en el cuadro. **Curr act/nom:** Porcentaje de corriente actual frente a corriente nominal del TC.

- **Delta-kvar:** Barra con cero central. Representa el valor de Delta-kvar positivo/negativo que se necesita para alcanzar el valor de referencia de potencia total instalada.
- **P.47** Valor predeterminado mostrado en la pantalla secundaria. Cuando se configura como ROT, los valores se muestran de forma alterna.
- **P.48** Si está configurado en ON, la retroiluminación de la pantalla parpadea cuando se genera una alarma.
- **P.49** Dirección serie (nodo) del protocolo de comunicación.

**P.50** – Velocidad de transmisión del puerto de comunicación.

- **P.51** Formato de datos. Solo se puede configurar en 7 bits con el protocolo ASCII.
- **P.52** Número de bits de parada.
- **P.53** Permite elegir el protocolo de comunicación.
- **P.54** Establece la cantidad de maniobras de los steps (considerando el step con el conteo más alto) superada la cual se genera la alarma de mantenimiento A12. Este parámetro se utiliza en alternativa a P.45. Si tanto P.45 como P.54 se configuran con un valor que no sea OFF, será prioritario P.45. Cuando se deja de usar el umbral definido en el parámetro P.45 para usar el del parámetro P.54 o viceversa, es necesario poner en cero el intervalo de mantenimiento (mediante el mando C01) y el contador de

maniobras (mediante el mando C02).

**P.55 a P.60** – Función de los relés de salida del 9 al 14. Consultar la descripción de P.11.

#### MENÚ DE ALARMAS CÓD. DESCRIPCIÓN NIVEL UdM PRED. RANGO P.61 Activación de alarma A01 **Adv** OFF ON ALA DISC  $A+D$ P.62 Retardo de alarma A01 Adv 15 0-240 P.63 Udm de retardo de A01 Adv min mín s  $\overline{5}$ I418 E 04 15 … …. ……… … 1418 E 04 P.97 Activación de alarma A13 **Adv** Activación de alarma A13 **Adv** Ala OFF ON ALA DISC  $A+D$ P.98 Retardo de alarma A13 **Adv 120 0-240 Retardo de alarma A13** Adv 120 0-240 P.99 Udm de retardo de A13 Adv min min s

**P.61** – Activa la alarma A01 y define el comportamiento de la unidad de control cuando la alarma está activa:

**OFF** – Alarma desactivada

**ON** – Alarma visual activada

**ALA** – Alarma desactivada; activación del relé de alarma general (si se ha configurado)

**DISC** – Alarma activada; desconexión de los pasos si el regulador está en modo automático

**A+D** = Activación del relé de alarma y desconexión de pasos si la unidad de control está en modo automático

**Nota:** en la pantalla se indica el código de alarma correspondiente cuando se accede a los parámetros P.61, P.64, P.67, etc.

**P.62** – Tiempo de retardo de la alarma A01.

**P.63** – Unida de medida de retardo de la alarma A01.

**P.64** – Como el parámetro P.61, pero relacionado con la alarma A02.

**P.65** – Como el parámetro P.62, pero relacionado con la alarma A02.

**P.66** – Como el parámetro P.63, pero relacionado con la alarma A02.

… **P.97** – Como el parámetro P.61, pero relacionado con la alarma A13.

**P.98** – Como el parámetro P.62, pero relacionado con la alarma A13.

**P.99** – Como el parámetro P.63, pero relacionado con la alarma A13.

ALARMAS

– Cuando se genera una alarma, en la pantalla aparece un icono de alarma con el código de identificación y la descripción de la alarma en el idioma seleccionado.

 $-$  Si se pulsan las teclas de desplazamiento de la pantalla, el mensaje deslizante con las indicaciones de alarma desaparece y vuelve a aparecer en 30 segundos.<br> $-$  Las alarmas se restablecen de forma automática cuando d – Las alarmas se restablecen de forma automática cuando desaparecen las causas que las generan.

– Cuando se generan una o varias alarmas, el DCRL8 reacciona de forma distinta en función de cómo se hayan configurado las propiedades de las alarmas activas.

DESCRIPCIÓN DE LAS ALARMAS

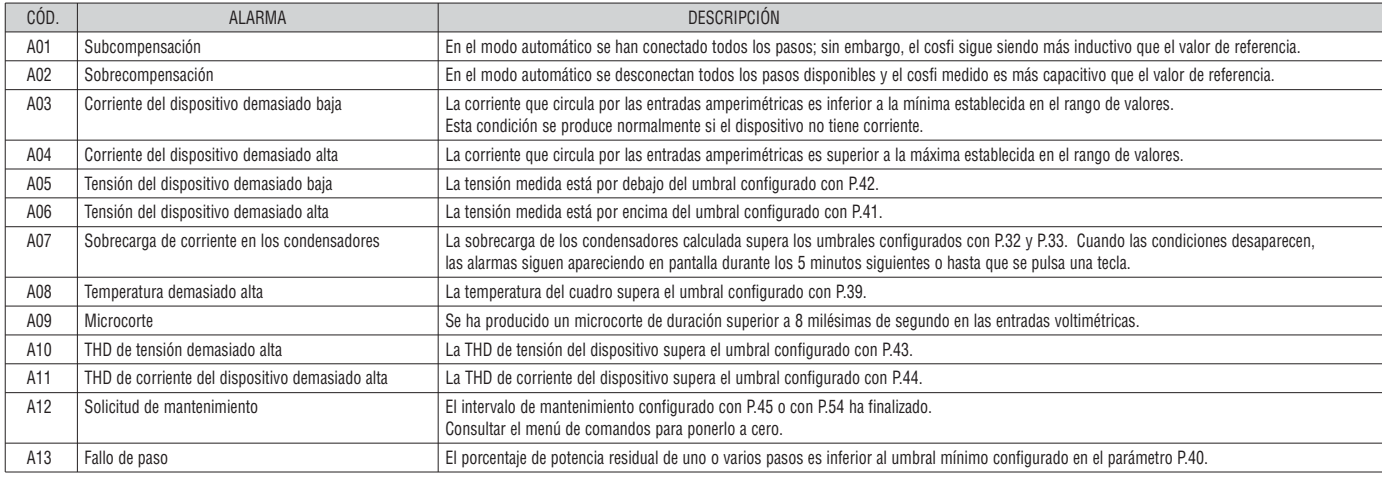

### PROPIEDAD PREDETERMINADA DE ALARMAS

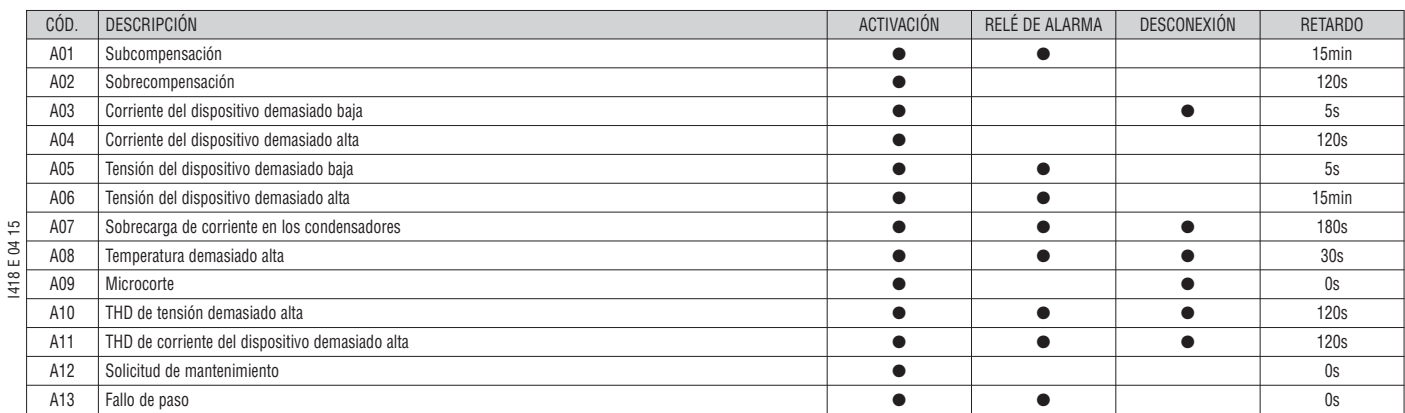

NOTAS: La alarma A12 se genera a causa del umbral configurado en los parámetros P.45 y P.54. Si la alarma de mantenimiento se debe a que se supera la cantidad de horas indicada en la descripción de la alarma, aparece la indicación HR; cuando se debe a que se ha superado el número de maniobras, se muestra CN.

### MENÚ DE FUNCIONES

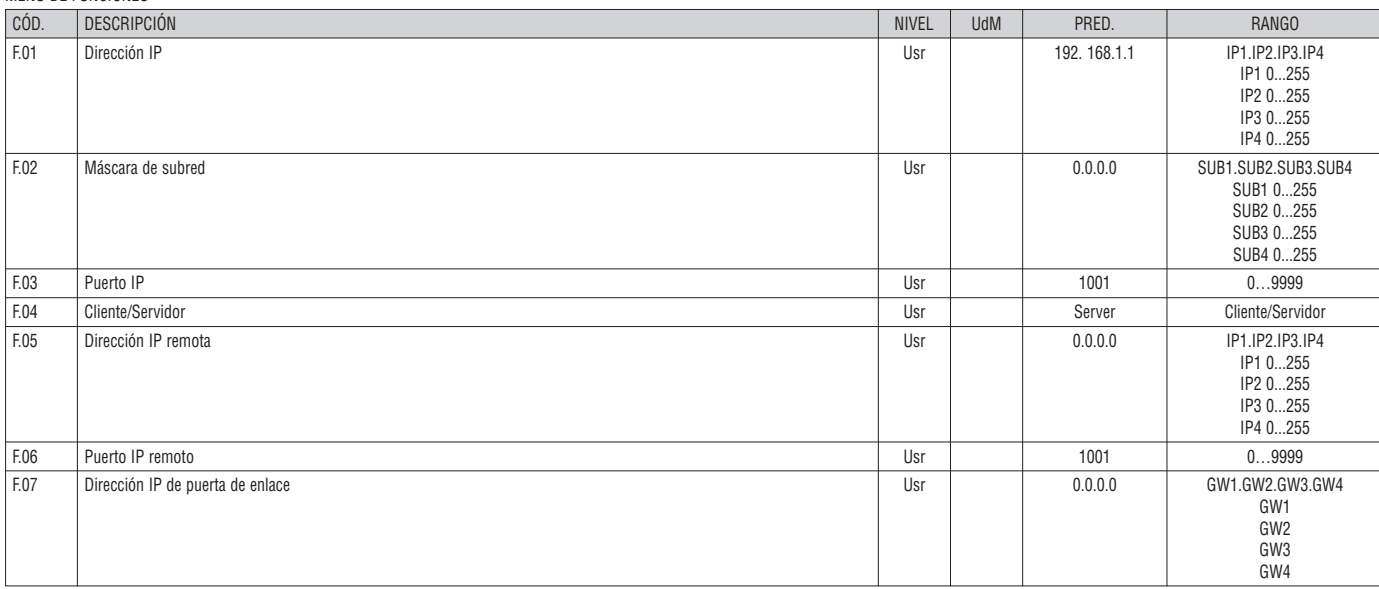

**F.01…F.03** – coordenadas TCP/IP para aplicaciones con interface ETHERNET.

**F.04** – activación de la conexión TCP/IP. Servidor = espera la conexión de un cliente remoto. Cliente = establece la conexión con un servidor remoto.

**F.05…F.07** – coordenadas de conexión al servidor remoto cuando F.04 se configura como cliente.

MENÚ DE COMANDOS

– El menú de comandos sirve para realizar operaciones esporádicas, como poner a cero medidas, contadores, alarmas, etc.

– Cuando se introduce una contraseña de nivel avanzado, este menú también permite realizar operaciones automáticas de carácter práctico para la configuración del instrumento.

– Con la unidad de control en modo MAN, pulsar MODE durante 5 segundos.<br>− Pulsar ▲ hasta que CMD esté seleccionado.

– Pulsar ▲ hasta que CMD esté seleccionado.

– Pulsar AUT para acceder al menú de comandos.

– Seleccionar el comando deseado con MAN o AUT.

– Mantener pulsada la tecla ▲ durante tres segundos para ejecutar el comando seleccionado. El DCRL8 muestra OK? con la cuenta atrás.

– El comando se ejecuta cuando la tecla ▲ se mantiene pulsada hasta que termina la cuenta atrás; si se suelta antes, el comando se anula.

– Para salir del menú de comandos, mantener pulsada la tecla AUT.

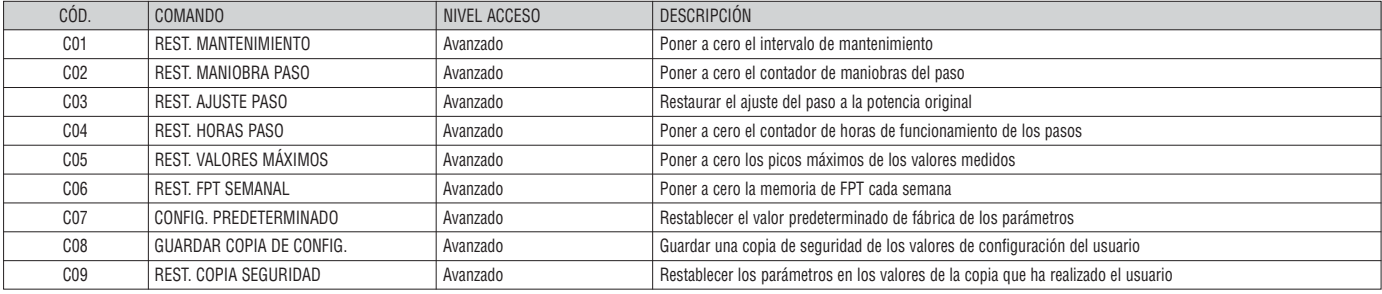

NOTAS:

– La alarma de mantenimiento A12 (mantenimiento en horas) que genera el parámetro P.45 se restablece con el comando C01.

– La alarma de mantenimiento A12 (mantenimiento en maniobras) que genera el parámetro P.54 se restablece ejecutando el comando C01 seguido del comando C02.

#### USO DE LA LLAVE DE PROGRAMACIÓN CX02

- Además de permitir la conexión WiFi con un ordenador, una tableta o un smartphone, la llave de programación (dongle) CX02 ofrece la posibilidad de guardar en la memoria y transferir un bloque de datos desde o hacia el DCRL8.
- Introducir la llave CX02 en el puerto correspondiente del frontal del DCRL8.
- Para activar la llave CX02, mantener pulsado el botón durante 2 segundos.<br>– Esperar basta que el LED LINK se vuelva parania y empiece a parpadear.
- Esperar hasta que el LED LINK se vuelva naranja y empiece a parpadear.
- Pulsar 3 veces consecutivas la tecla del CX02 en rápida sucesión.
- En la pantalla del DCRL8 se mostrará el primero de los comandos posibles (D1 a D6).
- Pulsar las teclas ▲ ▼ para seleccionar el comando que se desee.
- Pulsar AUT para ejecutar el comando seleccionado. Se solicitará confirmación (OK?). Volver a pulsar AUT para confirmar la operación o MODE para anularla.

– En la tabla siguiente se enumeran los comandos disponibles:

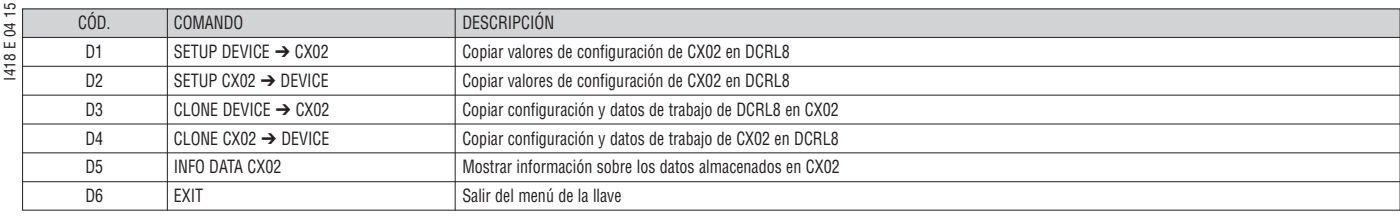

– Para obtener más información, ver el manual de instrucciones de la llave de programación CX02.

INSTALACIÓN

- El DCRL8 está diseñado para montaje empotrado. La correcta instalación y uso de una junta garantiza protección delantera IP65.
- Desde el interior del panel, situar cada una de las cuatro mordazas de sujeción en una de las dos guías laterales y hacer presión sobre la esquina de la mordaza hasta que la segunda guía encaje en su alojamiento.
- Desde el interior del panel, por cada mordaza de fijación colocar un sujetador metálico en el orificio correspondiente de los laterales de la carcasa y desplazarlo hacia atrás para introducir el gancho en su sitio.
- Repetir la operación con cada una de las cuatro mordazas.
- Apretar el tornillo de fijación a un par máximo de 0,5Nm.

– Cuando sea preciso desmontar el dispositivo, aflojar los cuatro tornillos y continuar en orden inverso.

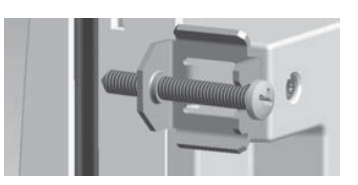

Para realizar las conexiones eléctricas, consultar los esquemas de conexión incluidos en el capítulo correspondiente y las indicaciones contenidas en le características técnicas

#### DIAGRAMAS DE CONEXIÓN

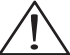

#### ADVERTENCIA

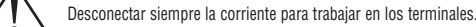

#### Conexiones trifásicas convencionales

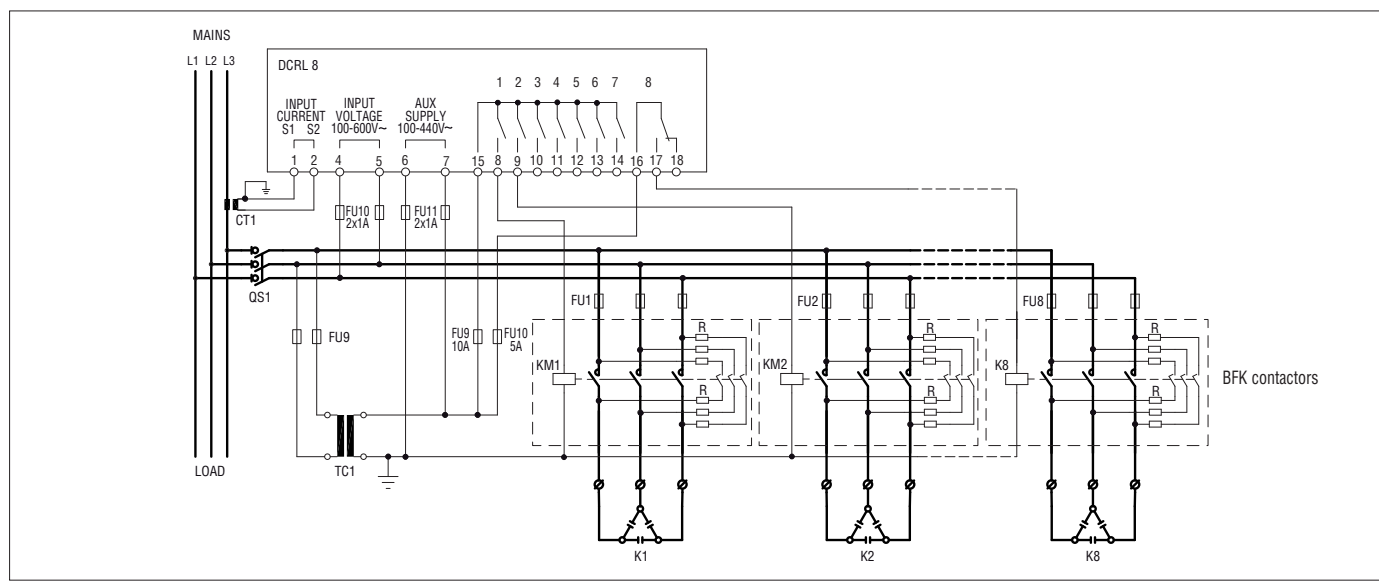

CONEXIONES TRIFÁSICAS CONVENCIONALES (predeterminado)

Configuración predeterminada para aplicaciones convencionales 1 medida de tensión entre fases L1-L2<br>Ease L3 Medida de corriente Ángulo de desfase  $\qquad \qquad$  Entre V (L1-L2) e I (L3)  $\Rightarrow$  90° Medida de sobrecarga de condensadores 1 medida calculada en L1-L2 Configuración de parámetros P.03 = L3

 $P.05 = 11-12$  $P.24 = 3PH$ 

**NOTA** 

– En la conexión trifásica, la entrada volumétrica debe conectarse entre dos fases; el TC de línea debe conectarse a la fase que queda.

– La polaridad de la entrada amperimétrica no es importante.

**E**

#### Conexiones monofásicas

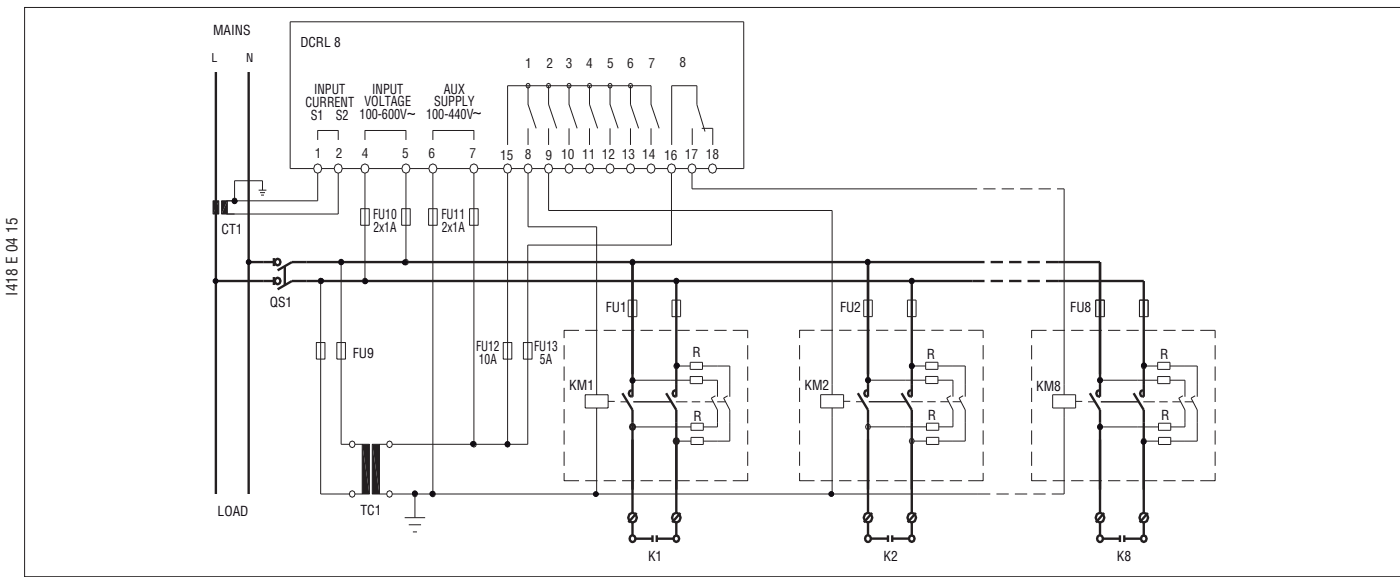

### CONEXIONES MONOFÁSICAS

Configuración para aplicaciones con corrección del factor de potencia monofásicas 1 medida de tensión de fase L1-N<br>Fase L1 Medida de corriente<br>Ángulo de desfase Ángulo de desfase  $\overline{a}$  Entre V (L1-N) e I (L1)  $\Rightarrow$  0° Sobrecarga de condensadores 1 medida calculada en L1-N Configuración de parámetros P.03 = L1  $P.05 = L1 - N$ 

 $P.24 = 1PH$ 

NOTA

IMPORTANTE! **MS** 

La polaridad de la entrada amperimétrica no es determinante.

### Conexión a MT

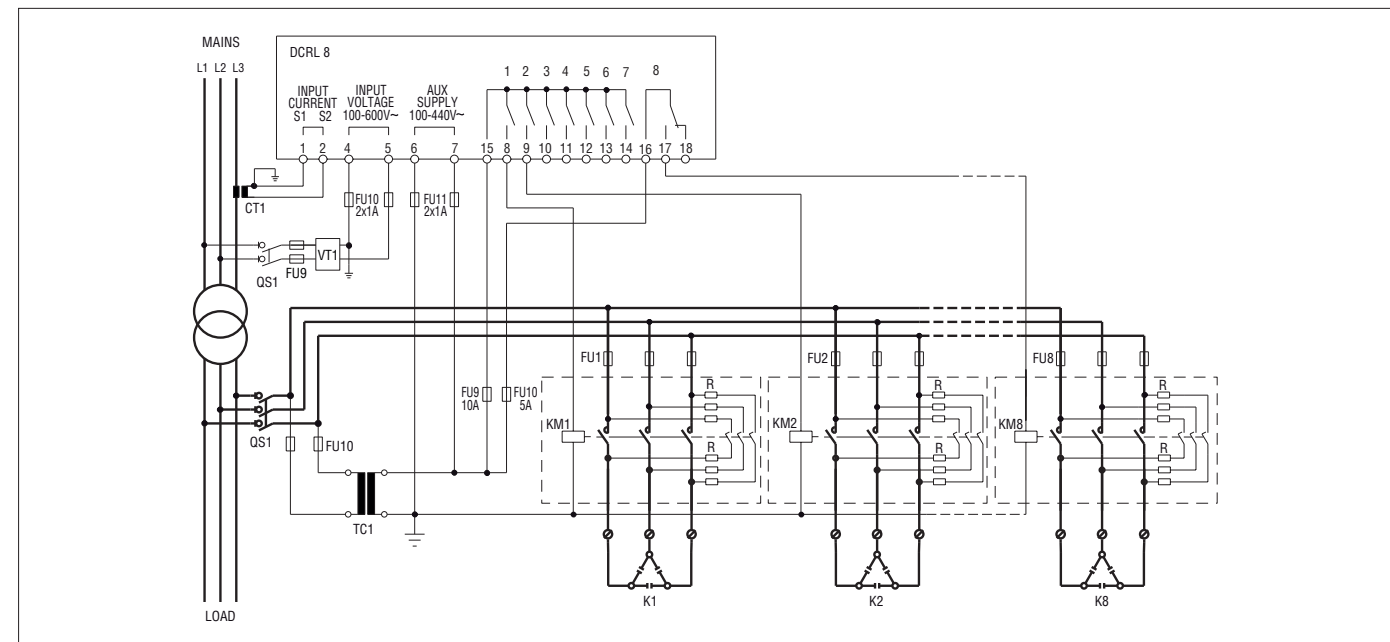

Configuración con medida y corrección del factor de potencia en MT

Ángulo de desfase  $90^{\circ}$ <br>
Sobrecarga de condensadores Desactivado Sobrecarga de condensadores Desactivado Configuración de parámetros P.03 = L3

3 media de tensión entre fases L1-L2, L2-L3, L3-L1 con media tensión Medida de corriente<br>
Fases L1-L2-L3 con media tensión<br>
90° P.03 = L3<br>P.05 = L1-L2  $P.24 = 3PH$ P.34 = Primario de TV P.35 = Secundario de TV

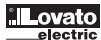

# DISPOSICIÓN DE LOS TERMINALES

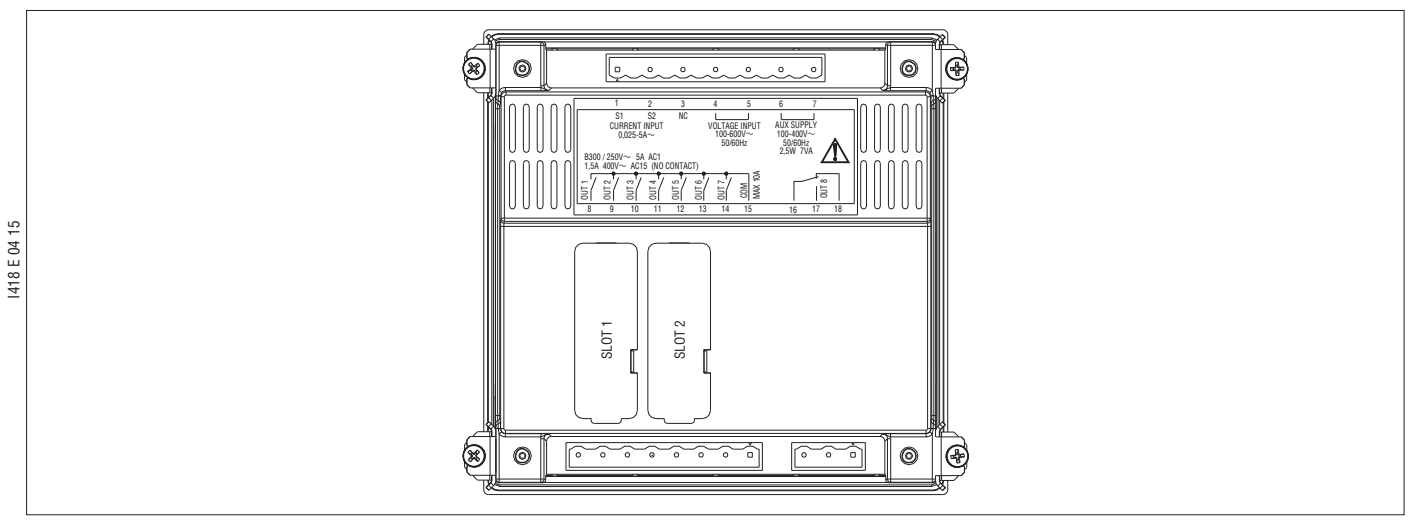

# DIMENSIONES MECÁNICAS Y ESCOTADURA DEL PANEL [mm]

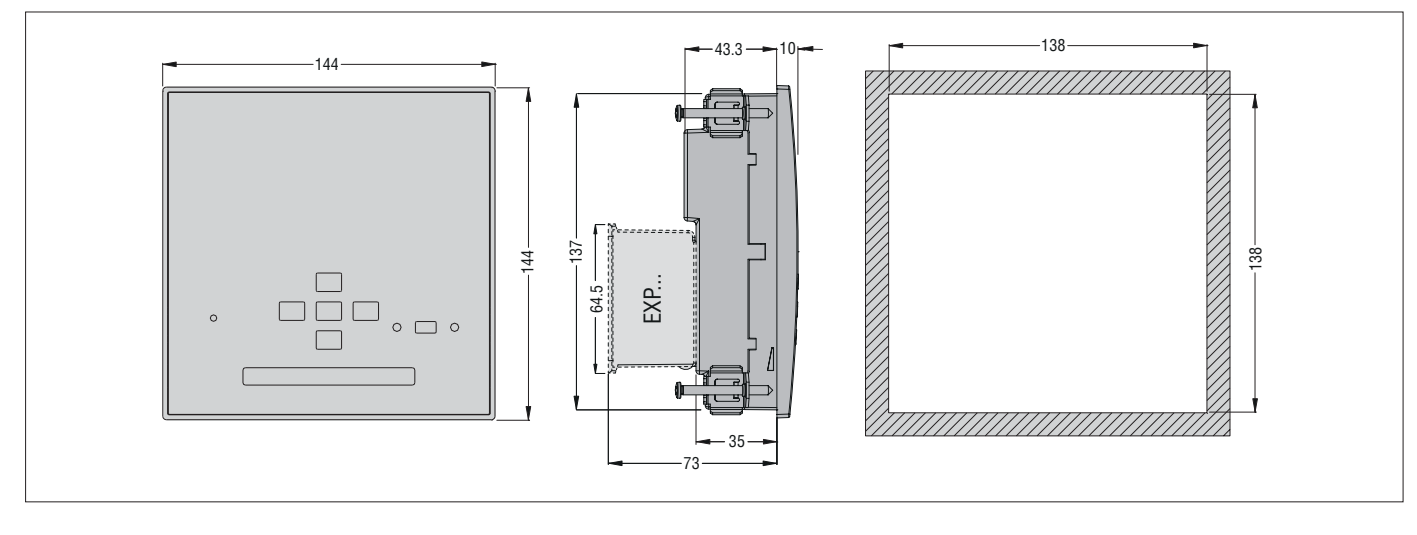

**Lovato**<br>**Delectric** 

**E**

# **E**

CARACTERÍSTICAS TÉCNICAS

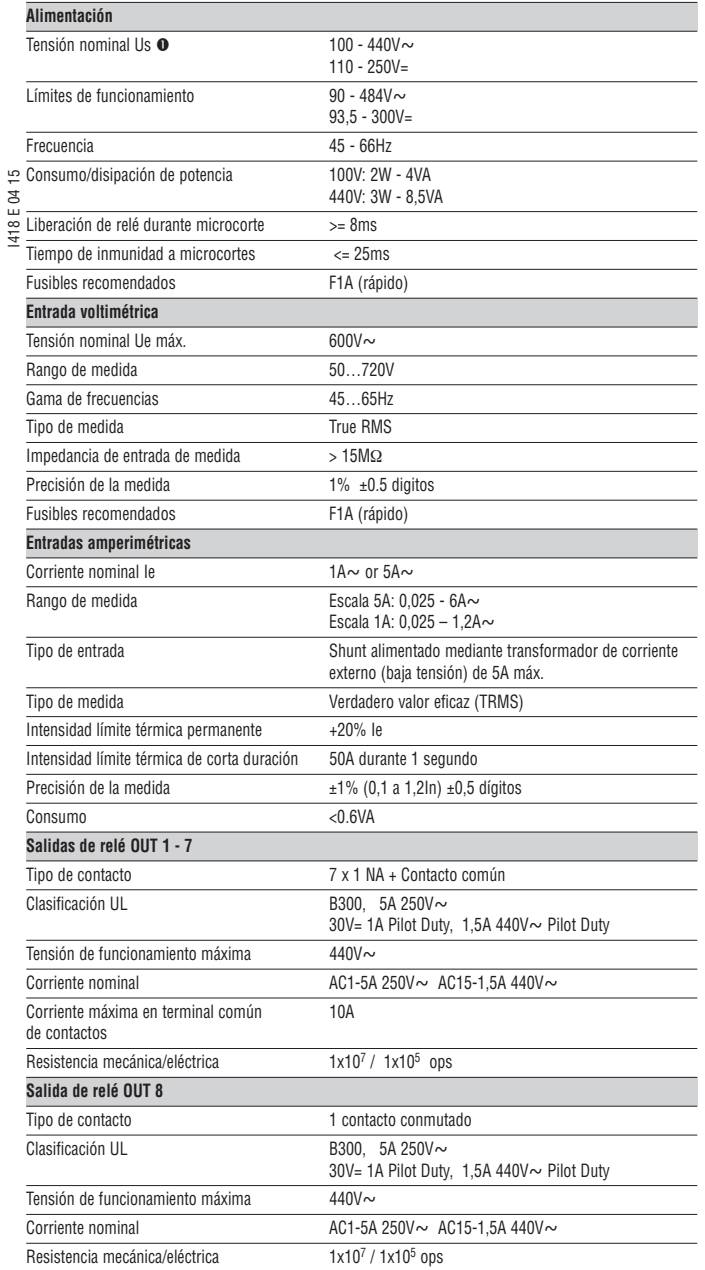

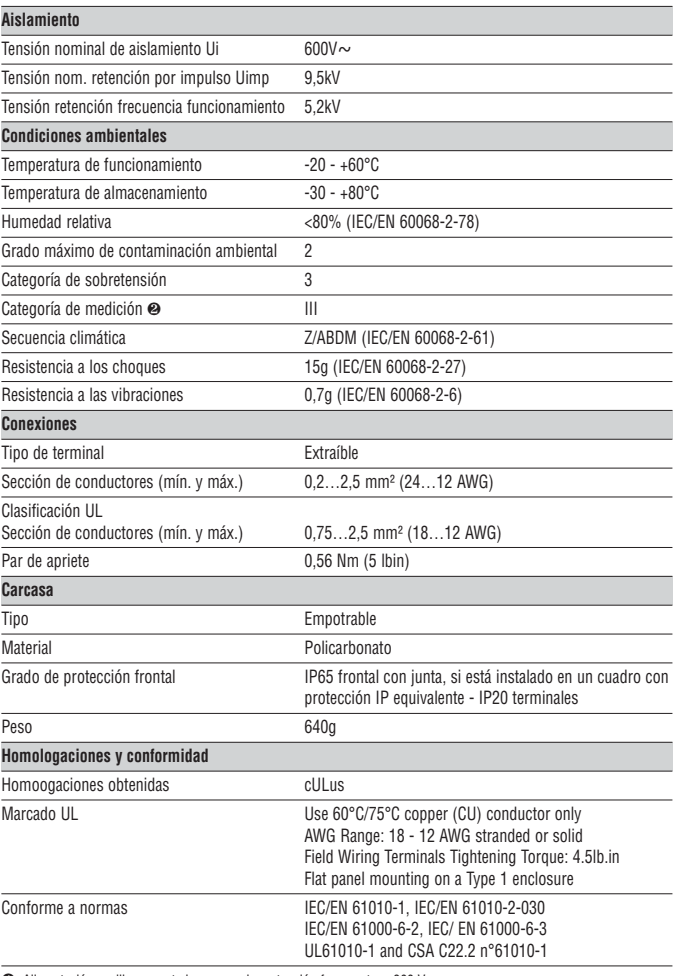

 $\bullet$  Alimentación auxiliar conectada a una red con tensión fase-neutro  $\leq$ 300 V<br> $\bullet$  El equipo está clasificado en la CATEGORÍA DE MEDICIÓN III, que se aplica a los circuitos de prueba y medición<br>conectados a la parte d